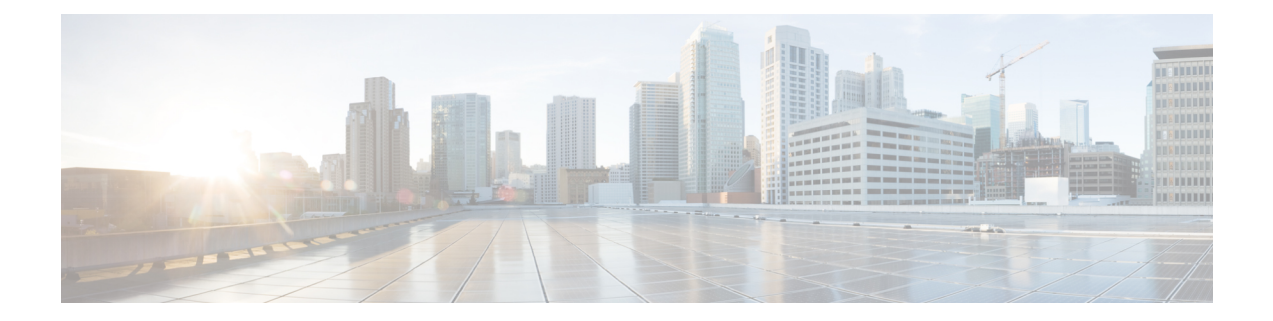

# メンテナンス作業

この章では、HA/DR 構成で使用される Security Manager に関連するメンテナンス作業について 説明します。この章は、次の内容で構成されています。

- VCS 動作のカスタマイズ (1 ページ)
- SSL 用のセキュリティ証明書 (2 ページ)
- Security Manager の手動での起動、停止、フェールオーバー (3 ページ)
- Cisco Secure ACS と Security Manager の統合 (6ページ)
- Security Manager のアップグレード (7 ページ)
- Security Manager のバックアップ (8 ページ)
- Security Manager のアンインストール (8 ページ)
- 非 HA Security Manager の HA への移行 (9 ページ)

## **VCS** 動作のカスタマイズ

VCS では、リソース障害への対応など、VCS 動作を制御するための大量の変数をサポートし ます。ここでは、このマニュアルの説明に従ってデフォルトインストールを行った場合のフェー ルオーバー動作の一部を示します。『*Veritas Cluster Server User's Guide*』 [英語]の説明に従っ て、このような動作の制御を確認する必要があります。

- Security Manager が失敗すると、VCS は同じサーバー上でアプリケーションを再起動しよ うとしません。代わりに、VCSは、クラスタ内のスタンバイサーバーにフェールオーバー します。ただし、リソースレベル属性 RestartLimit を使用して、エージェントがリソース の障害状態として宣言する前にリソースを再起動しようとする回数を制御できます。
- 特定のサーバーで最初に Security Manager アプリケーションをオンラインにしようとする と、VCS はリソースを一度だけオンラインにしようとします。OnlineRetryLimit リソース レベル属性では、最初の試行が失敗した場合にオンラインエントリポイントを再試行する 回数を指定します。
- デフォルトでは、VCS は 60 秒ごとに Security Manager アプリケーション モニター スクリ プトを実行します。これは、アプリケーションの障害を検出するのに最大 60 秒かかる可 能性があることを意味します。MonitorInterval は調整できるリソースレベル属性です。

• デュアルクラスタを使用する場合、クラスタ間のフェールオーバーは、デフォルトでは手 動操作です。これは、両方のクラスタで同時にアプリケーションを実行するのを回避しま す。クラスタ間の通信が失われた場合(冗長パスが地理的に離れたデータセンター間にな い場合に発生しやすくなります)、VCSはリモートクラスタに障害が発生したかどうか、 または通信に問題があるかどうかを判断できません。クラスタ間の自動フェールオーバー が必要な場合は、APP サービス グループの ClusterFailOverPolicy 属性で設定できます。

## **SSL** 用のセキュリティ証明書

Security Manager では、サーバーおよびクライアントブラウザまたはアプリケーション間にお けるSecureSocketLayer(SSL)の暗号化の使用を設定できます。SSL暗号化には、サーバにお けるデジタル証明書の作成と配置が必要です。デジタル証明書に含まれている ID 情報の一部 は、CommonServices Web GUI に表示される Common Name(CN)または「Host Name」です。 複数のサーバおよび対応するホスト名が存在する HA/DR 構成では、アプリケーションへのア クセスに使用されるホスト名または IP アドレスに一致する証明書を保持するために、特別な 手順が必要になることがあります。

シングルクラスタの場合、単一の仮想 IP アドレスまたは仮想ホスト名でアプリケーションに アクセスします。この場合は、仮想 IP アドレスまたは仮想ホスト名と同じ CN で証明書を作 成する必要があります。仮想 IP または仮想ホスト名のアドレスはアプリケーションを実行す るクラスタ内のサーバに関係なく有効であるため、フェールオーバーの発生時にデジタル証明 書ファイルを更新する必要はありません。

ただし、デュアル地理的クラスタ構成の場合、各クラスタにアプリケーションに関連付けられ た独自の IP アドレスまたはホスト名があります。そのため、デジタル証明書ファイルがある クラスタと一致するように作成されている場合、アプリケーションが他のクラスタにフェール オーバーすると一致しなくなります。この場合は、クラスタ間のフェールオーバーの発生時 に、他のクラスタに一致するようにデジタル証明書ファイルを更新する必要があります。

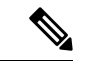

アプリケーションにアクセスするために仮想ホスト名を使用する場合は、代わりに DNS 更新 を使用すると、クラスタ間フェールオーバーのために証明書を更新する必要がなくなります。 クラスタ間フェールオーバーが発生すると、DNS は仮想ホスト名に関連付けられた新しい IP アドレスで更新されます。クライアントは常に同じ仮想ホスト名を使用してアプリケーション にアクセスするため、証明書ファイルを更新する必要はありません。 (注)

VCS 用の Security Manager エージェントは、アプリケーションを開始する前に非共有の複製さ れていないローカルディレクトリに保存されているデジタル証明書ファイルを自動的にコピー できます。ただし、クラスタ内の各サーバでこのディレクトリに適切なファイルを配置する必 要があります。ディレクトリはCertificateDirパラメータを使用してエージェントに指定されま す。

各サイトにサーバが 1 台ある地理的冗長性(DR)構成の場合は、よりシンプルなオプション を使用できます。サーバのホスト名に基づいて証明書ファイルを再生成するようにエージェン トを設定できます。これは、仮想IPアドレスまたは仮想ホスト名がないため動作します。エー

ジェントをこのように動作するように設定するには、CertificateDir パラメータの値にキーワー ド regen を指定します。

Security Manager をインストールすると、サーバのローカルホスト名に一致する自己署名証明 書がデフォルトで作成されます。構成に応じて、仮想 IP アドレスまたは仮想ホスト名に一致 する自己署名証明書を生成するには、次の手順に従います。

- ステップ **1** サーバー(http://*<*ホスト名または *IP* アドレス*>*:1741)の Web ブラウザインターフェイスにログインしま す。
- ステップ **2** 次のように自己署名証明書セットアップ画面にアクセスします。
	- a) Cisco Security Management Suite のホームページで、「サーバー管理 (Server Administration) | をクリック します。
	- b) [サーバー管理(Server Admin)] ページのメニューから、**[**サーバー(**Server**)**]** > **[**単一サーバー管理 (**Single Server Management**)**]** > **[**証明書の設定(**Certificate Setup**)**]** を選択します。
- ステップ **3** 証明書のフィールドに入力し、[CN(CN)] フィールドで仮想 IP アドレスまたは仮想ホスト名を指定し、 [適用(Apply)] をクリックします。

次の証明書関連ファイルは、NMSROOT\MDC\Apache\conf\ssl ディレクトリに生成されます。

- server.key
- server.crt
- server.pk8
- server.csr
- openssl.conf
- chain.cer

シングルクラスタを使用する場合は、これ以上の処理は必要ありません。ただし、各クラスタ内に複数の サーバが配置されたデュアル地理的クラスタ構成を使用する場合は、クラスタ内の各サーバでこれらの証 明書関連ファイルを非共有の複製されていないローカルディレクトリにコピーする必要があります。次に、 セカンダリ クラスタに対して同じ手順を実行します。ただし、今度はセカンダリ クラスタの仮想 IP アド レスまたは仮想ホスト名を指定します。CSManager リソースを定義する場合、選択された非共有の複製さ れていないローカルディレクトリを**CertificateDir**属性に指定します。エージェントは、フェールオーバー 後、アプリケーションを開始する前に適切な作業ディレクトリに自動的に証明書ファイルをコピーします。

# **Security Manager** の手動での起動、停止、フェールオー バー

非 HA/DR 構成では、通常、Windows Services アプリケーションまたはコマンドラインのそれ に相当する net start および net stop を使用して Security Manager を起動および停止します。ただ

し、HA/DR 構成では、この方法を使用しないでください。HA/DR 構成では、Security Manager を起動および停止するための特定のスクリプトが提供されています。これらのスクリプトで は、異なるサーバで Security Manager を起動する場合に必要な追加手順を実行します。これら のスクリプトおよびその他のスクリプトは VCS 用の Security Manager エージェントを構成しま す。エージェントを使用すると、VCS で Security Manager を制御およびモニタできます。VCS を使用しない場合は、これらのスクリプトを使用して、Security Manager を手動で起動および 停止できます。

この項では、次のトピックを扱います。

- VCS の場合 (4 ページ)
- VCS 以外の場合 (4 ページ)

### **VCS** の場合

VCSを使用する場合、VCSコントロールを使用して、SecurityManagerサービスグループ(APP) を手動で起動、停止、およびフェールオーバーする必要があります。VCS用語では、起動およ び停止はそれぞれオンラインおよびオフラインと呼ばれます。VCS GUI または VCS コマンド ライン インターフェイスを使用して、Security Manager サービスグループをオンラインにした り、オフラインにしたり、フェールオーバーしたりできます。付録B[ハイアベイラビリティお](high_availability_installation_guide_for_cisco_security_manager_427_appendix2.pdf#nameddest=unique_56) よびディザスタ [リカバリ証明テスト計画](high_availability_installation_guide_for_cisco_security_manager_427_appendix2.pdf#nameddest=unique_56)に、このような操作の実行例があります。

VCS の外部で Security Manager を手動で (net stop を使用するなどして) を停止すると、VCS はこれをアプリケーション障害として認識し、リカバリの開始を試行します。 注意

### **VCS** 以外の場合

VCS を使用しない場合は、Security Manager に付属の online および offline スクリプトを使用し て Security Manager を起動および停止できます。これらのスクリプトは次の場所にあります。

\$NMSROOT\MDC\athena\ha\agent\Veritas60 (Veritas 6.0.1 用)

\$NMSROOT\MDC\athena\ha\agent\VERITAS602 (VERITAS 6.0.2 用)

\$NMSROOT\MDC\athena\ha\agent\Veritas 6.1 (Veritas 6.1 用)

\$NMSROOT\MDC\athena\ha\agent\Veritas70 (Veritas 7.0 用)

\$NMSROOT\MDC\athena\ha\agent\Veritas72 (Veritas 7.2 用)

\$NMSROOT\MDC\athena\ha\agent\Veritas74 (Veritas 7.4 用)

Veritas 6.0.1、Veritas 6.0.2、Veritas 6.1、Veritas 7.0、Veritas 7.2、Veritas 7.4、および Veritas 7.4.2 の Windows Server 2012、2012R2 構文:

perl online.pl CSManager <PathName> <EventIPAddress> [ <CertificateDir>|regen ]

次に例を示します。

perl online.pl CSManager F:\Progra~1\CSCOpx 192.0.2.1

コマンドプロンプトを開くときに [管理者として実行 (Run as administrator) ] オ プションを選択する必要があります。 (注)

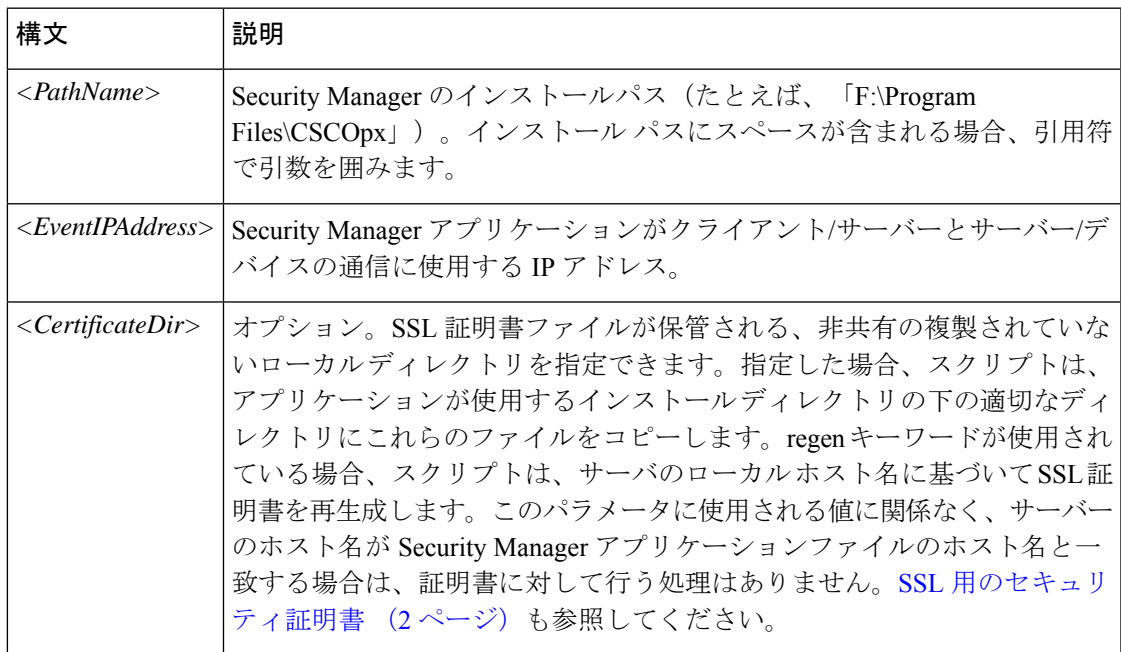

Windows Server 2012、2012R2 用の offline スクリプトの構文は次のとおりです。

Veritas 6.0.1、Veritas 6.0.2、Veritas 6.1、Veritas 7.4、および Veritas 7.4.2 の Windows Server 2012、2012R2 構文: perl offline.pl CSManager *<PathName> <EventIPAddress>* 次に例を示します。 perl offline.pl CSManager F:\Progra~1\CSCOpx 192.0.2.1 コマンドプロンプトを開くときに [管理者として実行 (Run as administrator) 1オ プションを選択する必要があります。 (注)

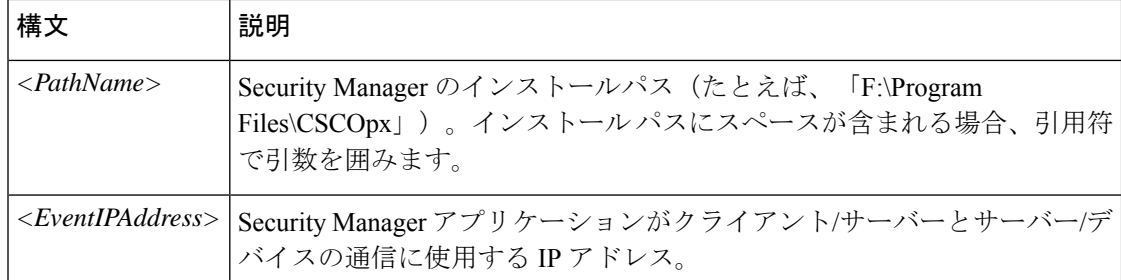

使いやすさのために、構成に適した属性を含むオンラインおよびオフラインバッチファイル (online.bat、offline.bat など)を作成する必要がある場合があります。

手動フェールオーバーを実行するには、VEA またはコマンドラインを使用して、複製された ボリュームグループ内でプライマリロールを転送できます。プライマリサーバとセカンダリ サーバの両方が動作している場合、プライマリロールをセカンダリに移行(複製の方向を効果 的に逆に)できます。または、プライマリサーバに障害が発生して使用できない場合は、(高 速フェールバックの有無に関係なく)セカンダリサーバにプライマリロールを引き継がせるこ とができます。詳細については、『Veritas Volume Replicator Administrator's Guide』[英語] を参 照してください。

次は、2 台のサーバ間で複製を使用するディザスタリカバリ構成の手動フェールオーバー手順 の概要です。

- ステップ **1** offline.pl スクリプトを使用してプライマリサーバで Security Manager を停止します。
- ステップ **2** プライマリサーバ上のSecurityManagerに使用されるボリュームのドライブ文字の割り当てを解除します。
- ステップ **3** VEA GUI を使用してプライマリサーバからセカンダリサーバに所有権を移行します。
- ステップ **4** セカンダリサーバの Security Manager に使用されるボリュームにドライブ文字を割り当てます。
- ステップ **5** online.pl スクリプトを使用してセカンダリサーバの Security Manager を起動します。
	- セカンダリサーバーへの移行またはフェールオーバーが初めての場合、casusersグループのファ イル権限をアップグレードする必要があります。これは、ワンタイムアクティビティです。詳 細については、[作業ボリュームに対する権限の更新](high_availability_installation_guide_for_cisco_security_manager_427_chapter4.pdf#nameddest=unique_16)を参照してください。 (注)

## **Cisco Secure ACS** と **Security Manager** の統合

『Installation Guide for Cisco Security Manager』[英語] で説明されているように、Cisco Secure ACS を Security Manager に統合して、Security Manager ユーザーに高度な許可を付与できます。 HA/DR 構成では、ACS の AAA クライアントとして設定に関連する各 Security Manager サー バーを追加する必要があります。ACSでサーバーを指定した場合、サーバーの物理ホスト名に 関連付けられた固定 IP アドレスを指定します。

ACS 統合で Security Manager に HA/DR 構成を使用する場合は、複数の ACS サーバーを展開し て、ACS がシングルポイント障害になるのを回避する必要もあります。ACS サーバーが 1 台

だけあり、そのサーバーで障害が発生した場合は、修正措置を行って ACS を復元するかロー カル認証を使用するように Security Manager サーバーをリセットしなければ、Security Manager にログインできません。ACS は、プライマリ ACS とのセカンダリ ACS の同期を維持するため にデータベース複製が使用される、プライマリ ACS と複数のセカンダリ ACS の展開をサポー トします。Security Manager では、最大 3 つの ACS の指定をサポートするため、最初の ACS が使用できない場合は、必要に応じて 2 台目を試行し、最後に 3 台目を試行します。

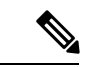

Cisco Security Manager 4.21 以降では、以前の ACS サーバーの代わりに Cisco Identity Services Engine (ISE) を認証に使用できます。 (注)

## **Security Manager** のアップグレード

Security Manager のアップグレードには、さまざまな形態があります。

- メジャーリリース(リリースの最初の数字の変更。たとえば、3.x から 4.x に変更)
- マイナーリリース(リリースの 2 桁目の数字の変更。たとえば、3.1 から 3.2 に変更)
- メンテナンスリリース(リリースの 3 桁目の数字の変更。たとえば、3.1 から 3.1.1 に変 更)
- サービスパック (Security Manager 3.1 用の SP2 など、サービスパック ID で識別される)

HA/DR 構成の Security Manager をアップグレードする場合、主な違いは、Security Manager の アクティブインスタンスでプライマリサーバーのみをアップグレードする必要があるのか、ま たは Security Manager をサーバー上で実行するために必要な正しいレジストリ設定を行うため に、Security Manager のスペアコピーのみが存在するセカンダリサーバーもアップグレードす る必要があるかということです。アップグレードによってレジストリが変更される場合、HA/DR 構成のすべてのサーバでアップグレードを実行する必要があります。通常、サービスパックは レジストリに影響しないため、プライマリサーバだけにサービスパックをインストールするだ けで十分です。メジャー、マイナー、またはメンテナンスリリースでは、通常、すべてのサー バをアップグレードする必要があります。ただし、readmeファイルまたはリリースノートでこ れらのガイドラインの例外を確認してください。

セカンダリサーバーをアップグレードする場合は、Security Manager サーバーのスペアコピー を構成内のすべてのサーバーで使用される標準の \$NMSROOT (F:\Program Files\CSCOpx など) パスにマウントして、定期的なアップグレードをインストールする必要があります。これによ り、セカンダリサーバーで Security Manager のアップグレードバージョンを実行するために正 しいレジストリ設定が行われます。

アップグレードする前に、すべてのサーバーで VCS を停止します(クラスタ内の任意のサー バーで **hastop-all -force** を使用すると、クラスタ内のすべてのサーバーで VCS が停止し、アプ リケーションとリソースは動作可能なままになります)。すべてのサーバでアップグレード し、構成で複製が使用されている場合は、アップグレード時に複製を一時停止するか停止し、 アップグレードの完了後にセカンダリサーバを同期する必要があります。

## **Security Manager** のバックアップ

Security Manager の HA/DR 展開構成によって、Security Manager の定期的なバックアップが不 要になるわけではありません。HA/DR 構成により、ハードウェア障害によるデータ損失やア プリケーションのダウンタイムから保護されます。ただし、Security Manager に保持されてい る重要な情報を誤って、または悪意を持って変更または削除されるなどのユーザーアクション からは保護されません。したがって、Security Manager データベースおよび情報ファイルを引 き続きバック アップする必要があります。Security Manager のバック アップ機能を使用できま す。

セカンダリサーバーに関連付けられているスペアインスタンスではなく、Security Manager の プライマリアクティブインスタンスのみをバックアップする必要があります。SecurityManager は、HA/DR 構成内のサーバーまたは互換性のある Security Manager アプリケーションがインス トールされているサーバーで復元できます。

## **Security Manager** のアンインストール

HA/DR 構成のすべてのサーバーから Security Manager をアンインストールするには、次の手順 に従います。

- ステップ **1** プライマリクラスタ内のプライマリサーバーで Security Manager が実行されていることを確認します。
- ステップ **2** ClusterExplorerを使用して、**APP\_CSManager**リソースを右クリックし、[クリティカル(critical)]チェッ クボックスをオフにします。読み取り/書き込みモードに切り替えるよう求められるため、このダイアロ グボックスが表示されたら、[はい (Yes) ] をクリックします。
- ステップ3 [APP\_CSManager (APP\_CSManager) 1リソースを右クリックし、プライマリサーバーで [オフライン (Offline)] を選択します。Security Manager がオフラインになるまで待ちます。
- ステップ **4** 必要に応じて、必要なメンテナンス作業を実行します。
- ステップ **5 net start crmdmgtd** コマンドを使用して、サーバーでデーモンマネージャを手動で起動します。
- ステップ **6** APP\_CSManager がオンラインになります。 [クリティカル(Critical)] チェックボックスをオンにしま す。
- ステップ **7** APP\_CSManager リソースを削除し、VCS 設定を保存します。
- ステップ **8** 複製を利用する場合は、VEA GUI を使用して複製を停止します。
- ステップ **9** プライマリサーバーで Security Manager をアンインストールするには、**[**スタート(**Start**)**]** > **[**すべての プログラム(**All Programs**)**]** > **[Cisco Security Manager**(**Cisco Security Manager**)**]** > **[Cisco Security Manager**のアンインストール(**Uninstall Cisco Security Manager**)**]**を選択します。
- ステップ **10** セカンダリサーバで、VEA GUI またはコマンドラインを使用して、cscopx\_spare ボリュームを含むディ スクグループをインポートします(まだインポートしていない場合)。
- ステップ **11** VEA GUI またはコマンドラインを使用して、cscopx\_spare ボリュームに選択したドライブ文字を割り当 てます。
- ステップ **12** プライマリサーバーで Security Manager をアンインストールするには、**[**スタート(**Start**)**]** > **[**すべての プログラム(**All Programs**)**]** > **[Cisco Security Manager**(**Cisco Security Manager**)**]** > **[Cisco Security Manager**のアンインストール(**Uninstall Cisco Security Manager**)**]**を選択します。
- ステップ **13** 他のセカンダリサーバーまたはセカンダリクラスタ内のプライマリサーバーでステップ 10 ~ 12 を繰り 返します。
	- Security Manager を再インストールする予定がない場合は、Security Manager に関連付けられ たVCS内のサービスグループおよび複製を使用している場合は複製されたボリュームグルー プを削除する必要があります。不要なボリュームおよびディスクグループも削除する必要が あります。 (注)

## 非 **HA Security Manager** の **HA** への移行

通常の非 HA 構成に既存の Security Manager がインストールされている場合は、このセクショ ンでHA構成にそのインスタンスを移行する方法について説明します。移行を実行するには、 次の手順を使用します。

- ステップ **1** 『*User Guide for CiscoWorks Common Services 3.2*』[英語] の説明に従って、既存の Security Manager インスタ ンスのバックアップを実行します。「*Configuring the Server*」の章の「*BackingUpData*」([http://www.cisco.com/](http://www.cisco.com/en/US/docs/net_mgmt/ciscoworks_common_services_software/3.2/user/guide/admin.html) [en/US/docs/net\\_mgmt/ciscoworks\\_common\\_services\\_software/3.2/user/guide/admin.html](http://www.cisco.com/en/US/docs/net_mgmt/ciscoworks_common_services_software/3.2/user/guide/admin.html)) [英語] を参照してくだ さい。
- ステップ **2** このマニュアルの説明に従って、目的の Security Manager HA または DR 導入環境を作成します。
- ステップ **3** 『User Guide for CiscoWorks Common Services 3.2』[英語] の説明に従って、元の Security Manager インスタ ンスから作成したバックアップを HA または DR 導入環境のプライマリサーバーに復元します。上記のリ ンクにある「Restoring Data」という項を参照してください。
- ステップ **4** セカンダリサーバのレジストリ内のデータベースパスワードをプライマリサーバのパスワードと手動で同 期します。プライマリサーバーで、レジストリエディタ(**[**スタート(**Start**)**]** > **[**ファイル名を指定して実 行(**Run**)**]** > **[regedit**(**regedit**)**]**)を使用して、HKEY\_LOCAL\_MACHINE\SOFTWARE\OBDC\OBDC.INI の cmf、vms、rmeng フォルダにある CWEPWD レジストリエントリの値を探して書き留めます。セカンダ リマシンの CWEPWD レジストリ値をプライマリの値と一致するように編集します。

I

翻訳について

このドキュメントは、米国シスコ発行ドキュメントの参考和訳です。リンク情報につきましては 、日本語版掲載時点で、英語版にアップデートがあり、リンク先のページが移動/変更されている 場合がありますことをご了承ください。あくまでも参考和訳となりますので、正式な内容につい ては米国サイトのドキュメントを参照ください。